# Interican MySocietySource

# **Introduction to My Society Source**

My Society Source is our volunteer site designed for leadership volunteers. Built on the Microsoft SharePoint platform, you'll find the most up‐to‐ date Society news, video replays, and stories from across the organization, and other materials to support your work as a leadership volunteer.

# **Internet Browsers**

l.

Use Chrome, Firefox, or Internet Explorer with My Society Source. Other browsers may display error messages and not allow you access to the site.

# **My Society Source ‐ Home**

# **Global Header**

A driving force for My Society Source is ease in finding what you need. The header includes a powerful search tool for past articles on various topics.

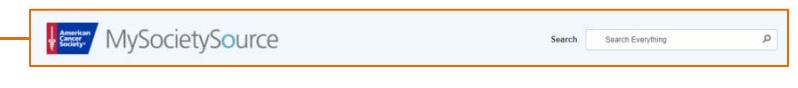

**Volunteer Eng.** 

## **Global Navigation**

The global navigation gives you access to all pages on My Society Source including Home, News & Views, Volunteer Engagement, The ACS Story, Subscribe to News, and Contact Us.

### **Society News – Latest News**

- Full length enterprise news stories featured as headlines on the My Society Source **Home page**
- Local news stories from across the organization
- Additional news stories available in **More Society News**

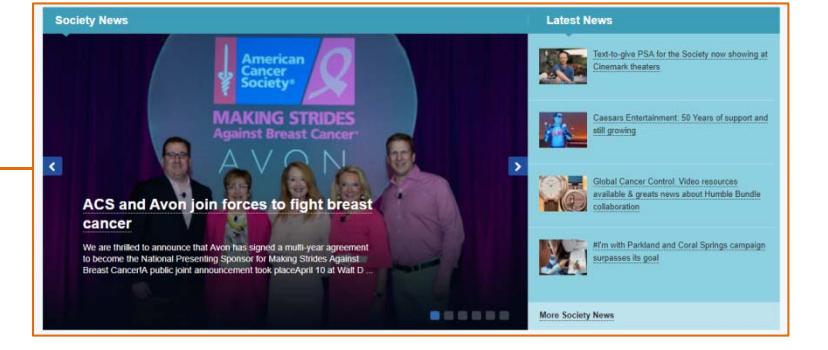

.<br>Toss the Society.<br>What will it take to end cancer? Na

ACS Superheroes-Delta Jet Drag HPV cancer survivor at My ACS Story, Dr. Kevin Culle Relay For Life Grant's Story

nar's Story - Hope Lodge

earch Grantee: Dr. Har

Life After Cancer Q&A

r more ACS videos sub<br>ciety YouTube Channel

ting Go

# **Welcome – Society Videos – Volunteer Opportunities**

- A welcome message greets visitors and lists links that are universally important to all frequenting the site.
- A list of the latest videos
- A list of volunteer opportunities available

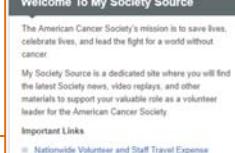

News & Views

- Policy and FAQ
- ACS Volunteer Welcome Guide My Society Source Quick R<br>My Society Source FAQs
- **Volunteer Learning Center**
- Conflict of Interest and Code Of Ethics

The ACS Story

**Subscribe to News** 

Contact Us

dd you like to join a colla

er Events & Opport

- ce and Eval
- 

**VEW ALL** 

**About Us – Society Sites – Get Involved – This Site** The site footer contains links to additional resources. Submit Feedback about My Society Source and access ACS on social media. Along with the top Global Header, the site footer will remain available at the bottom of the screen as you travel throughout My Society Source.

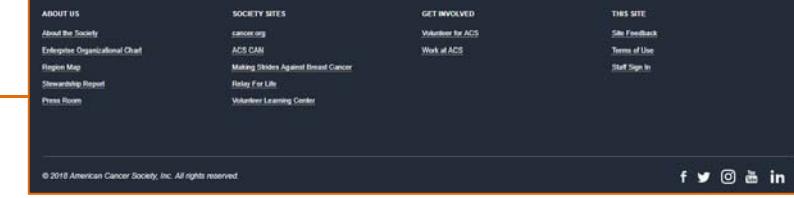

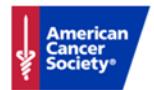

# Estate MySocietySource

# **Introduction to My Society Source**

## **News & Views**

Under the News & Views tab, you have access to articles from across the organization. By using the left navigation, you can easily find articles related to Advocacy, Fundraising, Mission Delivery, Volunteer Engagement, and Research.

### **News & Views Volunteer En Society News** Advocacy **News & Views** Breaking News<br>House Energy and Commerce Committee app Fundraising Featured<br>Advocacy<br>Fundraising Gary's Update On July 12, the House Energy and Commerce Committee marked<br>Act (PCHETA). The bipartisan bill, which was unanimously approv Mission Delivery Gary's Update<br>Mission Delivery<br>Research M 12, 2018 Research **Security Awareness Security Awareness** Society Talk Society Talk **ACS CAN Board chair hospitalized Volunteer Engagem** after bike accident nteer Engag Subscribe to News **Richard Deming, MD, medical di** Richard Dawrey, MD, meddal dinexte of Mercy Cancer<br>Center in Des Möricas, Issue, condits his helmest with such that the<br>Center in Des Möricas, Issue, condits hail helmest with the<br>sea survivors above and Englyth Cancer. T liews<br>ACS Cancer in the News THE GRILL! **ACS Pressroom Blog ACS CAN Pressroo** Dr. Len's Cancer Blog NOVA video on grilling features tips Expert Voices nist Colleen Doyle just went up over him an. from our nutritio The PBS show NOVA has created a video with che Jul 12, 2018 Advocacy Scott Jones about the pitfalls of grilling food: He cli<br>Skes his grilled meat - but he points out that when

### **Volunteer Engagement**

- The New ACS page contains materials and resources that will help us on our path forward including Area Board resources.
- The new Volunteer Recognition page gives an overview of each of our National Awards and recognizes winners, workgroups, and teams.

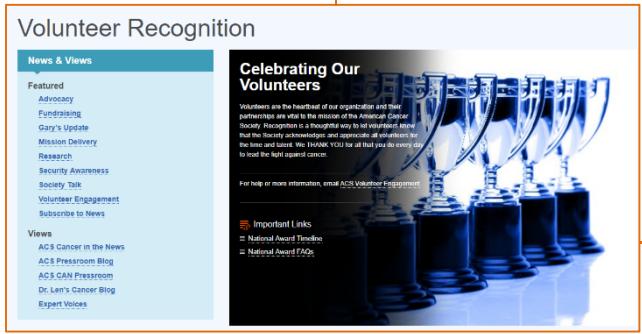

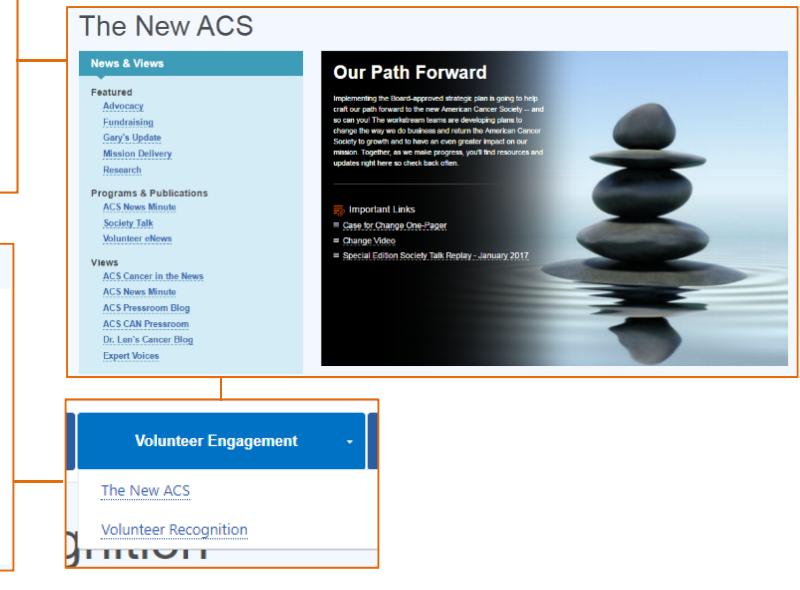

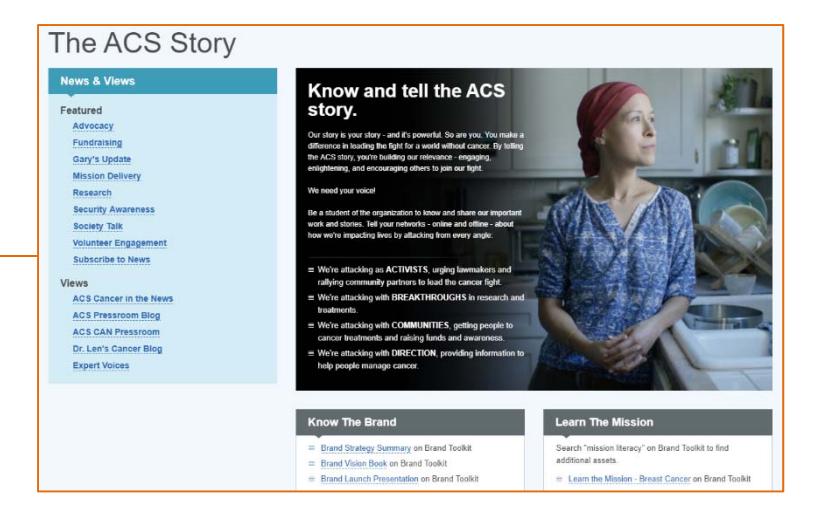

# **The ACS Story**

Ī

Under The ACS Story tab, you have multiple tools and materials to share how we are attacking cancer from every angle. We hope these tools will make it easier for you to talk about what we do and explain the impact that we all make each and every day.

# **ACS News Subscription**

Sign up to receive a weekly email with the latest ACS news! Each Friday, you'll receive an email featuring the top stories of the week on topics such as ACS programs and services, current and upcoming promotions, research, advocacy efforts, training and volunteer opportunities, Regional success stories, and so much more!

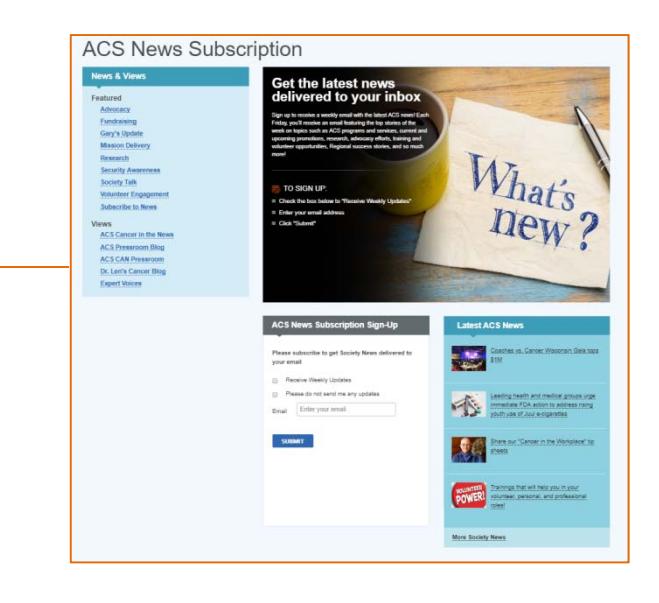

# **Contact Us**

Do you have a question or comment to share with us? Use this page to reach out your American Cancer Society.

# **News Story**

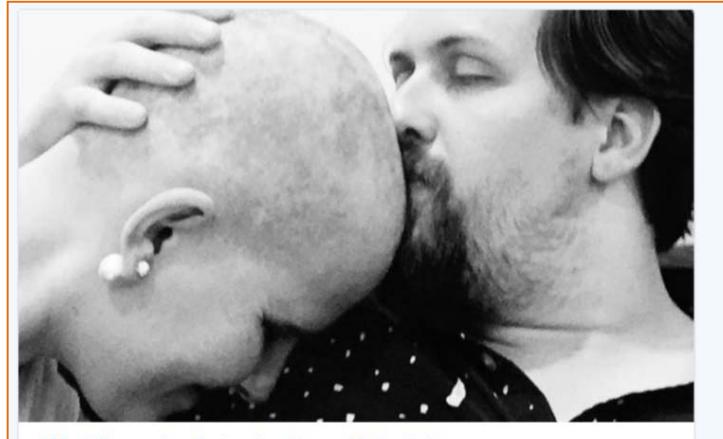

ACS staffer, survivor featured on Alex and Ani website Apr 09 2018

Our very own senior development manager for Distinguished Events, Lainie Jones, was invited to write a guest blog for the<br>Alex and Ani website. In an essay titled "The Strength to Survive: A Story of Fortitude," Lainie sha and discusses her work with the American Cancer Society.

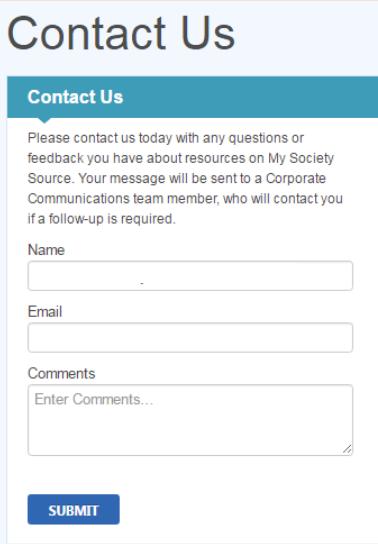

# When viewing a news story: ● You can show that you LIKE the story with...  $\overline{0}$  $\bigcirc$  like

You can SHARE the story with others by clicking…

**C** SHARE

G

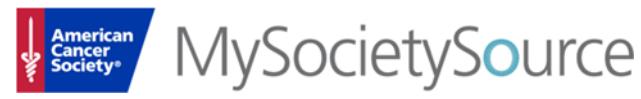

# **Search**

Enter keywords and operators (AND, OR, \*, "") to describe to the Search the resource(s) you are interested in finding.

- **Operators:** • AND – to narrow search results to only those
	- that include each keyword
	- OR to expand the search to include more keywords
	- \* ‐ the asterisk can be used as a wildcard to return variations of the keyword or in place of letters if unsure of the keyword spelling.
	- "" to find an exact phrase

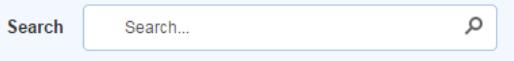

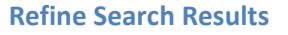

![](_page_3_Picture_11.jpeg)

One Year Ago

Today

On the Search results screen, the options to further refine the search appear above the results and in the left side navigation.

The left side navigation on the Search results screen contains filters including:

- **Result type** click the link for which type of resource to include in the results
- **Modified date** click the timeline to identify the range of time to include

Search will look for resources both on My Society Source and within your Board sites based on the keyword entered.